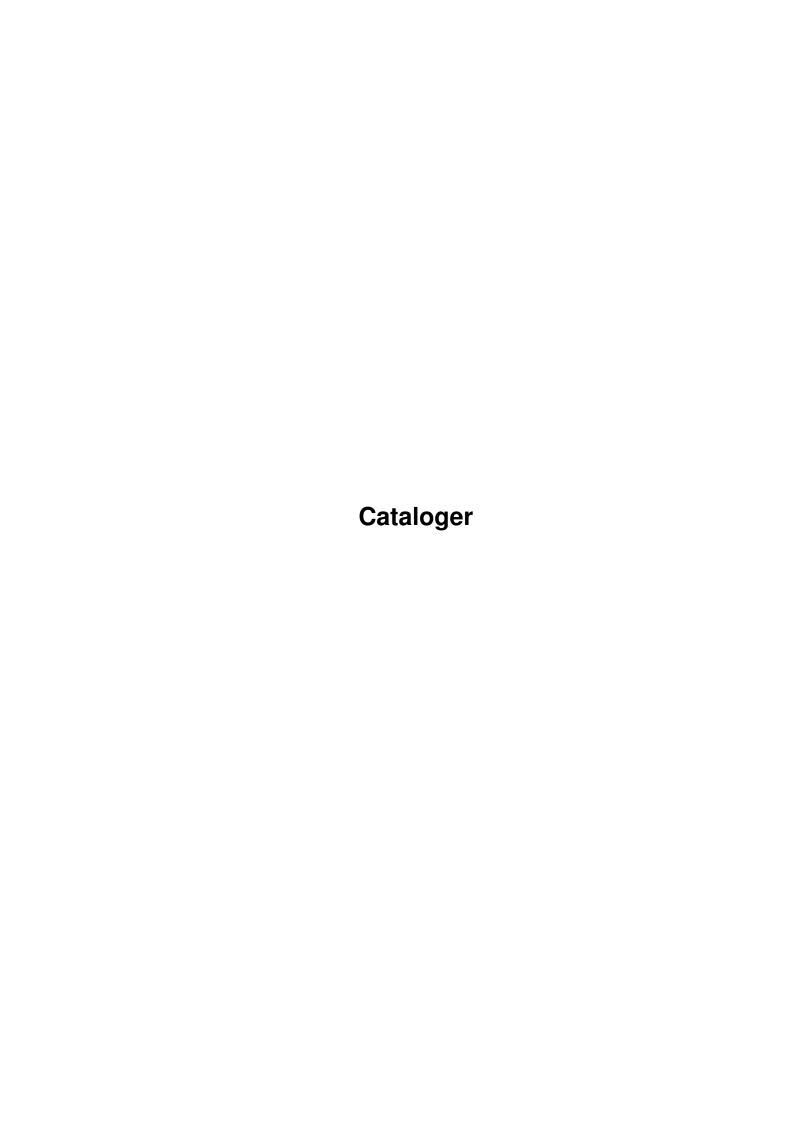

Cataloger

| COLLABORATORS |         |                  |           |  |  |  |
|---------------|---------|------------------|-----------|--|--|--|
|               | TITLE : |                  |           |  |  |  |
| ACTION        | NAME    | DATE             | SIGNATURE |  |  |  |
| WRITTEN BY    |         | January 31, 2023 |           |  |  |  |

| REVISION HISTORY |      |             |      |  |  |  |
|------------------|------|-------------|------|--|--|--|
| NUMBER           | DATE | DESCRIPTION | NAME |  |  |  |
|                  |      |             |      |  |  |  |
|                  |      |             |      |  |  |  |
|                  |      |             |      |  |  |  |

Cataloger

## **Contents**

| 1 | Cata | aloger          |
|---|------|-----------------|
|   | 1.1  | Cataloger.guide |
|   | 1.2  | system          |
|   | 1.3  | intro           |
|   | 1.4  | author          |
|   | 1.5  | copyright       |
|   | 1.6  | usage 3         |
|   | 1.7  | prefs           |
|   | 1.8  | history         |
|   | 1 0  | disclaimer      |

Cataloger 1/7

## **Chapter 1**

# Cataloger

## 1.1 Cataloger.guide

Cataloger

User Guide @1995/96 by Axel Deising

 $\verb|email:deity@informatik.uni-bremen.de|\\$ 

INDEX

Introduction

System Requirements

Usage of the Cataloger

The Author

Copyright

Disclaimer

History

### 1.2 system

System Requirements

Computer : Amiga 500-4000

Kickstart: 3.0+

HD is recommended

#### 1.3 intro

Cataloger 2/7

#### Introduction

The Cataloger is shareware!

Have you ever had the problem to find a file on 10 CDs?

If you want to find a file in such a package you have to put the first CD in your drive and look if the file is present, put the second CD in drive...

And now it is possible with this tool to make a index-file of every CD (or HD). After that you can select in which Catalogs you want to look.

Now the CATALOGER gives you the full path of the file. The only thing to do is put the CD in drive the CATALOGER tells you and use the searched and found file:) 

This Version is over and over with 'remind-requesters',

For registered Version

send 20 DM or \$20 registration fee

#### 1.4 author

The Author

Axel Deising Am Walde 3a 28816 Stuhr Germany

Banking-account:

Kreissparkasse Moordeich

BLZ: 291 517 19 Konto Nr.: 12045

email: deity@informatik.uni-bremen.de

Send Bugreports to the email.

Cataloger is produced on a

A4000/040/40 12MB Fast CyberVision 64 Toshiba CD-Rom-Drive Cataloger 3/7

#### 1.5 copyright

Copyright

TMPORTANT !

Cataloger is shareware and copyright @1995/96 by Axel Deising.

- It is allowed to copy the shareware version of Cataloger.
- It is not allowed to make changes in the programcode or in this document.
- It is not allowed to distribute Cataloger in any commercial product without written permission of the author.
- The package must be distributed in its complete form.
- The shareware version of Cataloger can be distributed but it is not allowed to make profit with selling this program.
- The shareware version of Cataloger can be distributed on the Aminet CD, Amiga Plus CDs, Amiga Magazin CDs, Amiga Special CDs, Meeting Pearls
  (So some points above are out of order for this point)

MORE IMPORTANT !

- Do NOT copy the registered version of Cataloger !

#### 1.6 usage

Usage

Adding catalogs:

- 1. Put the CD/(HD:-) ) you want to make a catalog of in drive.
- Select 'ADD Catalog'.
- 3. Enter name of the catalog
- 4. Select kind of Catalog
- 4.1 Index-file : Disks will be scanned recursive and files and their path are saved.
- 4.2 Description-file : This is a document with the following format:

```
Description File bla bla bla bla bla
```

bla !

file[.extension] [Some text describing the File]

Cataloger 4/7

```
file2[.extension] [Some text describing the File]
      file99[.extension] [Some text describing the File]
                        This space is very important !
     (The space shows up the end of the file)
Example:
| Complete Aminet index on 19-Jan-96
| The list is sorted by directory and file name
| Files marked * available e.g. from ftp.wustl.edu.
| Local site is Aminet CD 10.
| A wide version of this file can be found in info/index/
|File
                  Dir
                            Size Age Description
|----
                              ____
Cataloger2_14.lha disk/misc 243K 4+File-Search-Tool for CD-Collections
CatalogerV1.2e.lha disk/misc 14K 11*Find files easy in your CD-collection
cdfix.lha disk/misc 9K 126*Bug fix for A570/CDTV
CheckSpace12.lha disk/misc 2K 32*Checks free space on a device/volume (V1
chkcd10.lha disk/misc 2K 64*Checks for the presence of a SCSI dev ChkFrag.lha disk/misc 10K 234*Reports the extent of file fragmentation chopper10.lha disk/misc 20K 141*Cut large files in little pieces
   _____
     If there is no space between file and description it is not possible
```

to search this file in index-catalogs. It is also not good to have spaces in the filename. The reason is the same.

5. Choose packmode

```
5.1 Heavy : Only recommended for 040 Amigas(tm) (quota 40-50%)
5.2 Medium : Is possible for 030 Boards (quota 30-40%)
5.3 Light : Very fast packmode
                                              (quota 5-15%)
5.4 None : Faster than light packmode
                                              (quota 0%)
```

NOTE: Using a packmode slows down the search of a file very much. Use this only if you have a fast computer, less space on disk or use Cataloger not very often.

6. If you want more Catalogs go to point 1

#### Deleting Catalogs:

Select Catalog you want to delete and press 'Del Catalog'

#### Searching a file:

Add with help of 'Add' and 'Del' catalogs to the Search Catalogs-list and enter a string to search. Now press 'Start Search' and wait.

NOTE: The entered string will be searched as a part of a file. No wildcards are defined and will be used.

Another possibility to locate a file is by clicking a search-result in the

Cataloger 5/7

description area. You will be asked if you want to search this entry in the selected index-catalogs. After scanning these the search-result in the description area will NOT be lost.

You can choose to search only in description-catalogs, only in index-catalogs or in both by clicking the wanted button.

If the 'add to current result' checkbox ist selected new search-results will be added to the current displayed.

'Add All' and 'Del All' adds or deletes all catalogs to/from the Search Catalog-list.

Prefs.

#### 1.7 prefs

Preferences

```
Packer List:
```

```
New:
```

Add new Packer with 'New'.

Modify the new entry. Use this format:

.xxx(x)|packer {f}

e.g. ".lha|lha x {f} ram:"

 $\{f\}$  - this point represents the selected entry in the found list.

#### Del:

Deletes the selected entry.

Checked Check-Boxes show that the ability will be used on found files.

#### Copy Files to :

Select the path where you want your selected found files be copied.

#### Texteditor:

Select you favorite Texteditor/viewer that will be used to try to view selected found files.

#### Save Search-Catalogs:

Saves the current Search-Catalogs List.

#### Save:

Saves the defined Prefs and all window-positions.

Cataloger 6/7

Use:

Use the defined Prefs.

Cancel:

Ignore changes made to Check-Boxes, Copypath and Textviewerpath.

Cataloger saves the Window-positions on exiting.

#### 1.8 history

History of Cataloger

V2.71(18.02.96)

- small bugs in search routine removed
- added search selection
- added menu to search-window

V2.67(29.01.96)

- Fixed problem with ASL-requester(Scanning after index reading now possible without system-crash(happens sometimes))
- After viewing a text-file with path longer than 80 chars some horrible things happend. This is now fixed

V2.65: (25.01.96)

- Starting from CLI is possible.
- Zero-blocks removed
- ASCII-Description-files can now be:
  - -copied from other locations (and used)
  - -scanned (by clicking on entry file is located in Index-cats)
- Index-Files and description-files can be packed
- Handlewindow opens on file selection
- Usage of other languages now possible
- Ugly assign icon is now removed

V2.14: (21.12.95)

Possible to click on found File and the following things will be tried:

- View File as Text with selected Viewer
- Copy File to selected Path
- Unpack File. Will be tried with User-defined Packer

Catalogs are sorted.

Menu added.

Last Enforcer hits removed.

- V1.85: Scrolling with keys in Found-List now possible. Added some Auto-Activates.
- V1.8: Enforcer Hits removed;). Added scanning-statistics.
- V1.7: Now the time problem is fixed (Thanx to Michael Siegel for tests with Meeting Pearls III). MP III needed in earlier versions nearly 1 hour for scanning. The Directory is now scanned in 7 min(4X-Speed-CD-Rom). Totally rewritten directory-scanning-routine.

Cataloger 7/7

V1.4: Some problems with scanning from bufferend to new read buffer are fixed. New outfit. Now the usage-limit of 3 Catalogs is removed.

 ${\tt V1.3}$  : Bug fixed with overfilled Message-port on ECS-Amigas. The user-interface is designed new.

### 1.9 disclaimer

#### DISCLAIMER

| **   |                                              | **   |
|------|----------------------------------------------|------|
| **** |                                              | **** |
| **** | The author is NOT responsible for any damage | **** |
| **** | caused by this software to any data, infor-  | **** |
| **   | mation or hardware. The usage of this pro-   | **   |
|      | duct is on your own risc. No warranties      |      |
| **   | of functionality are given by the author.    | **   |
| **   |                                              | **   |